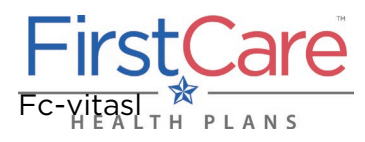

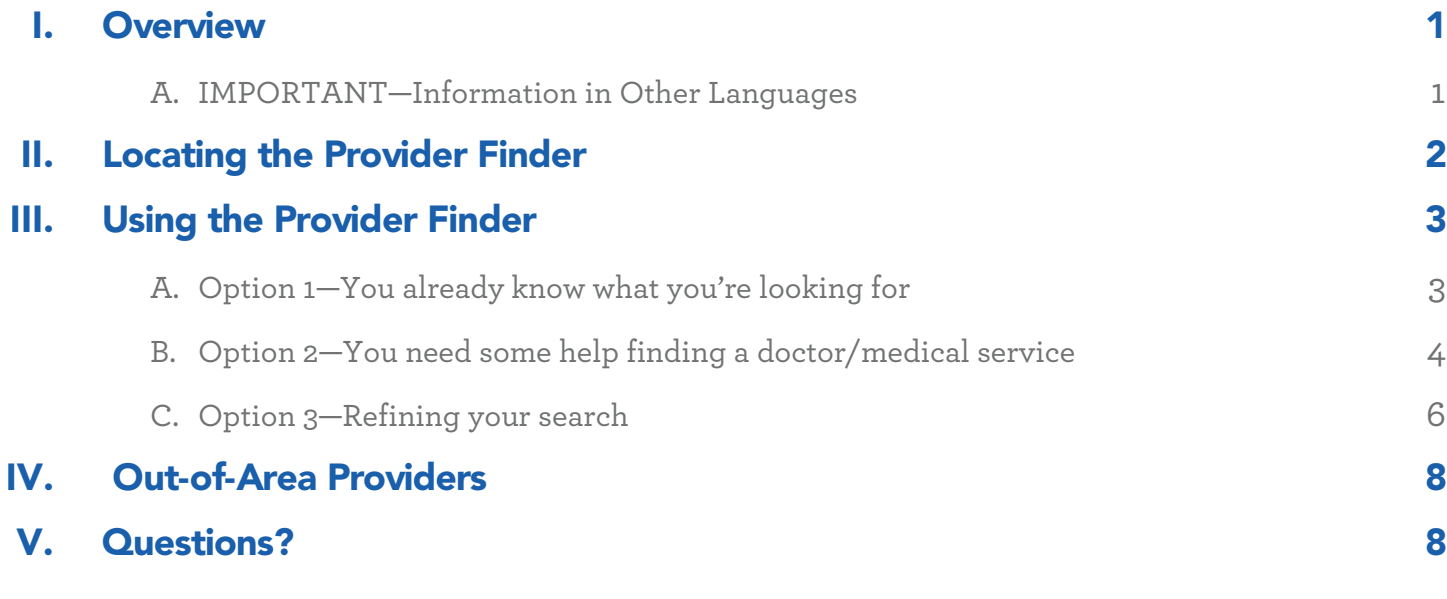

## <span id="page-0-0"></span>I. Overview

You can search our online Provider Finder in multiple ways. If you know what you are looking for, you can enter information in the tool bar at the top of the screen. If you are having trouble finding what you need, you can use the home page buttons to show you what to do.

After you finish a basic search, you can choose what you want to see: by distance, if the doctor is taking new patients, doctor's gender, etc. You can also find doctors' quality details, as well as hospital and medical groups they are a part of.

*NOTE: The Provider Finder tool is best viewed using the current versions Google Chrome, Safari, or Firefox web browsers. If you are using Microsoft's Internet Explorer™ (IE), please change your browser to access the Provider Finder. Click on any of the following links to update your web browser:*

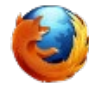

Mozilla Firefox Download [Mozilla](http://www.mozilla.com/firefox)  **[Firefox](http://www.mozilla.com/firefox)** 

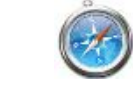

Safari Download [Safari](http://www.apple.com/safari)

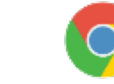

Google Chrome Download [Chrome](https://www.google.com/intl/en/chrome/browser)

The next pages will show you how to access the Provider Finder and use its three main search options.

### **A. IMPORTANT—Information in Other Languages**

If you, or someone you're helping, has questions about FirstCare Health Plans, you have the right to get help and information in [your language](http://www.firstcare.com/Other-Language-Resources) at no cost. Contact [FirstCare Customer Service](http://www.firstcare.com/Contact-Us) to talk to an interpreter today.

*Si usted, o alguien a quien usted está ayudando, tiene preguntas acerca de FirstCare Health Plans, tiene derecho a obtener ayuda e información en [su idioma](http://www.firstcare.com/Other-Language-Resources) sin costo alguno. Póngase en contacto con [Servicio al Cliente de FirstCare](http://www.firstcare.com/Contact-Us) para hablar con un intérprete en la actualidad.*

## <span id="page-1-0"></span>II. Locating the Provider Finder

Log on to [www.FirstCare.com/ProviderFinder](http://www.firstcare.com/Find-A-Provider) and: **1)** click on the "Online Provider Directory" option in the right margin, or **2)** choose from the list of network directory links on the page.

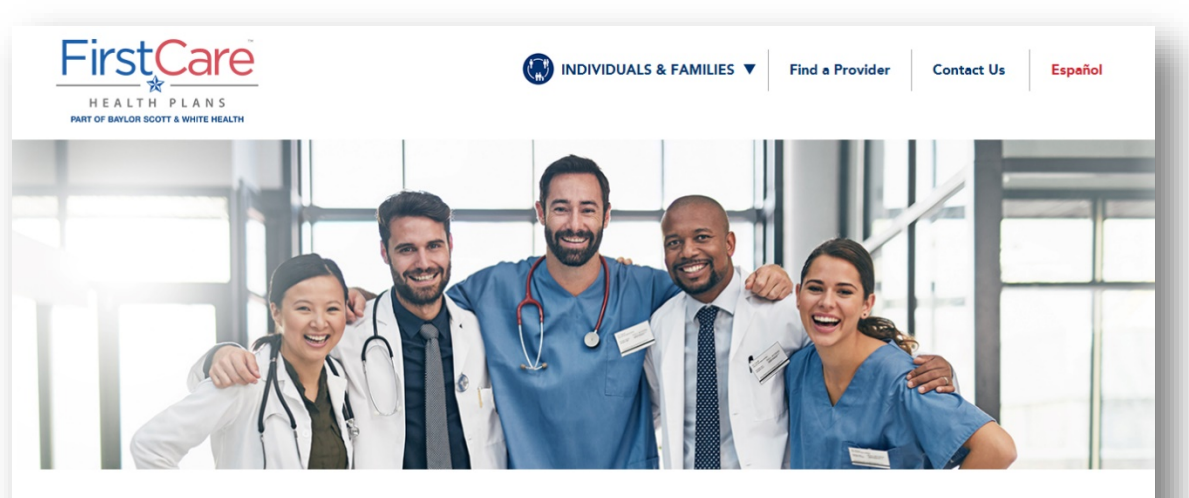

Find a Provider

# Find a Provider

FirstCare's provider networks are comprised of select groups of doctors, hospitals, clinics, pharmacies and other health care professionals who provide you with a full range of covered health care services. Your health plan or network is shown on the front of your FirstCare member ID card.

If you have questions about which network you have, call our Customer Service team at the numbe on the back of your card. For instructions on using the Provider Finder tool, click here.

**IMPORTANT:** Stay in-network to get the most out of your plan benefits and avoid higher fees and out-of-pocket costs.

#### In-Network Provider Directories

The table below lists the available FirstCare provider networks, as well as which plans are a part of those networks. Click the link for your network/plan to access your plan's online directory, and (when required) select your network from the dropdown box:

NOTE: Our online provider directories are best viewed using the current versions of Google Chrome, Safari, and Firefox. If you are using Microsoft's Internet Explorer™ (IE) or an older version of the browsers mentioned here, you may not be able to access the site's optimal functionality.

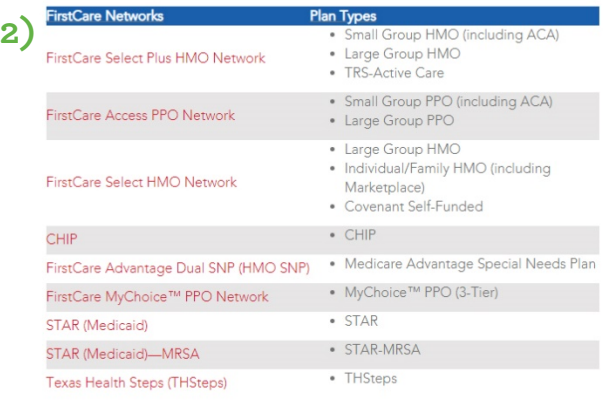

NOTE: Please call the Customer Service phone number located on the back on your ID card for the following:

- · To obtain a non-electronic copy of the current Provider Directory, or for assistance to find available in-network providers.
- Additional provider information, such as provider credentials, not found in the Provider Finder

#### Outside the Network/Service Area

Your FirstCare plan also includes coverage when you're outside the network or outside the service area, with some stipulations.

<span id="page-1-1"></span>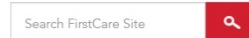

Online Provider Directory **1)** Click here to access our online provider directory-powered by Vitals<sup>1</sup>

#### **Resources**

#### Ask the Pharmacist

Have a question about a specific drug. or a drug benefit in your plan? Email our Pharmacist for the answers you need!

#### Emergency vs. Urgent Care

A trip to the ER can be costly & time consuming. Follow these guidelines to help determine when a condition is serious enough to go to the ER versus visiting an Urgent Care center.

Talk to a Nurse-Nurse24™

Need care advice? Should you see a doctor? Get the info you need today!<br>FirstCare members can talk to a nurse 24/7 by calling 1-855-828-1013.

**Service Area Maps** 

HMO/PPO Marketplace Medicaid (STAR/MRSA) CHIP

#### **Related Documents**

- *// Provider Finder Instructions* instructional guide for using the online Provider Finder tool.
- *Ø* Medical Cost Estimator Instructions **Instructions**<br>Instructional guide for using the online Medical Cost Estimator too
- & Provider Network Access Plan For FirstCare HMO & PPO members.
- @ CHIP Pharmacy Directory
- **& STAR Medicaid Pharmacy** 
	- Directory
- & STAR Medicaid (MRSA) Pharmacy Directory

## III. Using the Provider Finder

<span id="page-2-0"></span>There are three (3) main search options in the tool.

### **A. Option 1—You know what you're looking for**

If you know what you are looking for, you can fill in the fields below.

### **Step 1**

Choose your provider network. If you don't know your provider network, you can find it by looking at your FirstCare member ID card, or call the FirstCare Customer Service phone number on the back of your ID card.

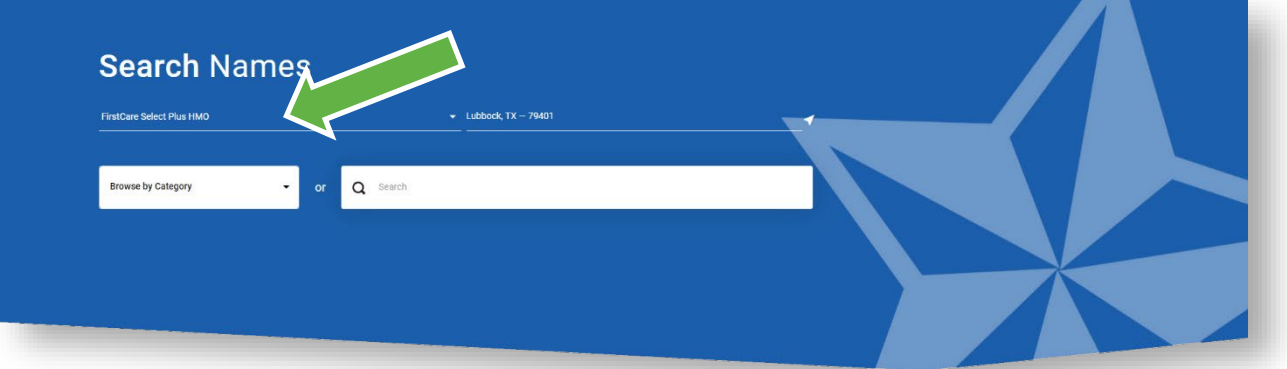

### **Step 2**

Enter the location where you want to find a doctor or hospital if it is different from what is showing in the box. Enter a city, county or zip code.

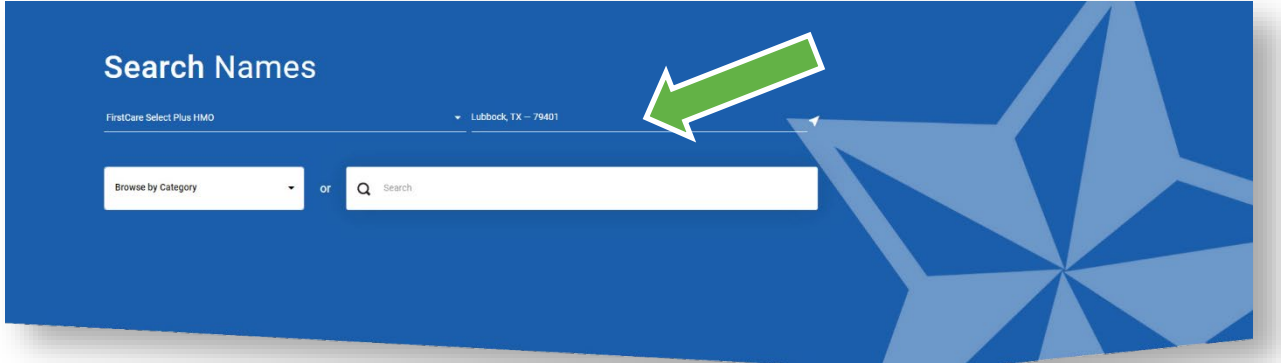

### **Step 3**

Enter the kind of care, doctor or medical service you want into the Search box and hit enter.

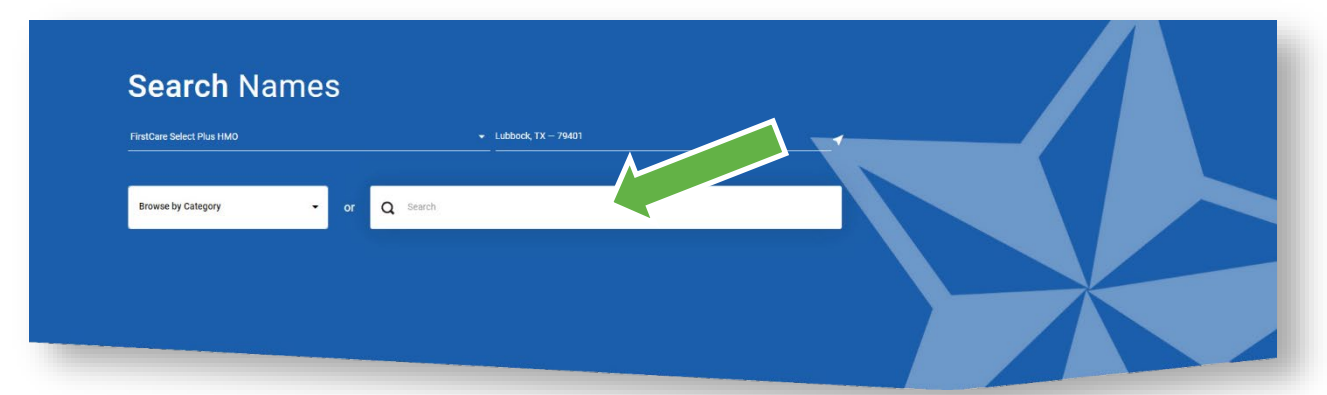

### <span id="page-3-0"></span>**B. Option 2—You need help finding a doctor or medical service**

If you need some guidance in finding a kind of care, doctor or medical service.

### **Step 1**

Choose your provider network. If you don't know your provider network, you can find it by looking at your FirstCare member ID card, or call the FirstCare Customer Service phone number on the back of your ID card.

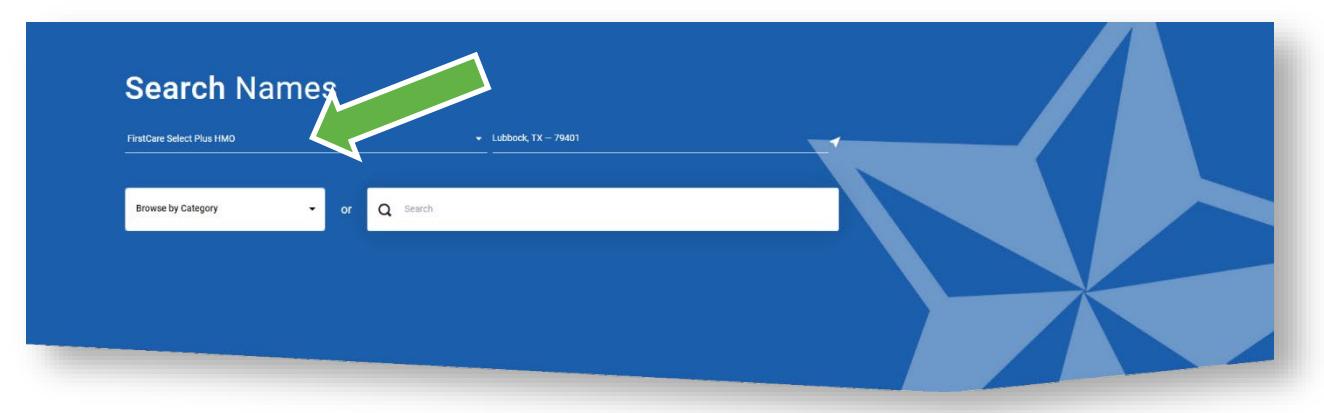

### **Step 2**

Enter the location where you want to find a doctor or hospital if it is different from what is showing in the box. Enter a city, county or zip code.

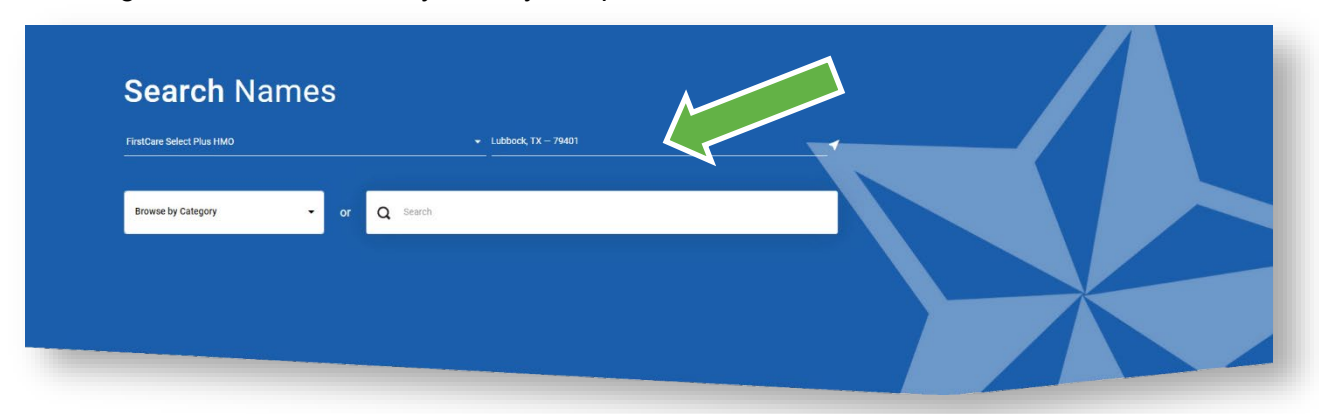

### **Step 3**

Choose the Category that best fits the type of care you are looking for. For example, you would choose "Medical Care" if you are looking for a doctor and/or "Labs & Radiology Centers" if you need something like blood work or an x-ray.

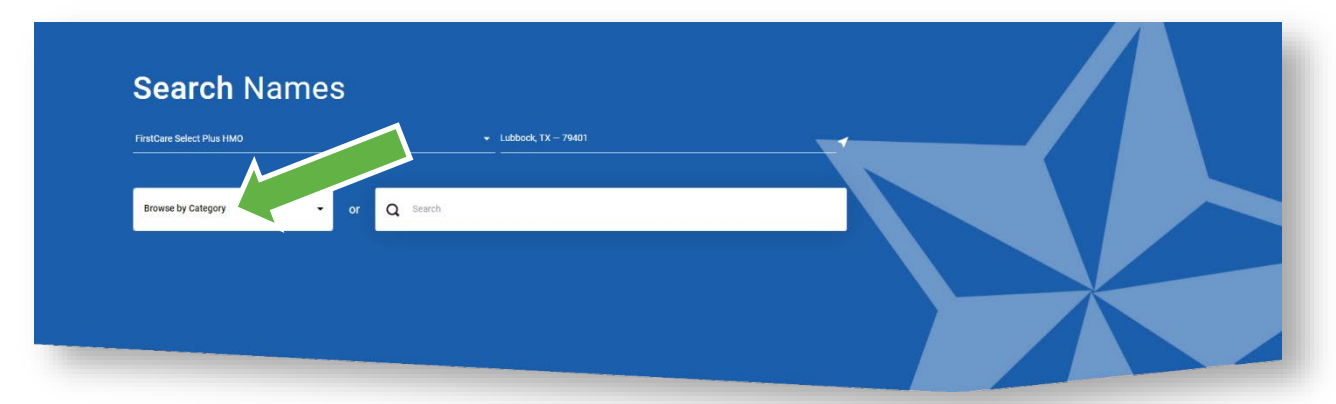

## **Step 4**

Browse the options that best match what you're looking for. For instance, if you chose "Medical Care", you would then be asked to choose from type of medical care providers.

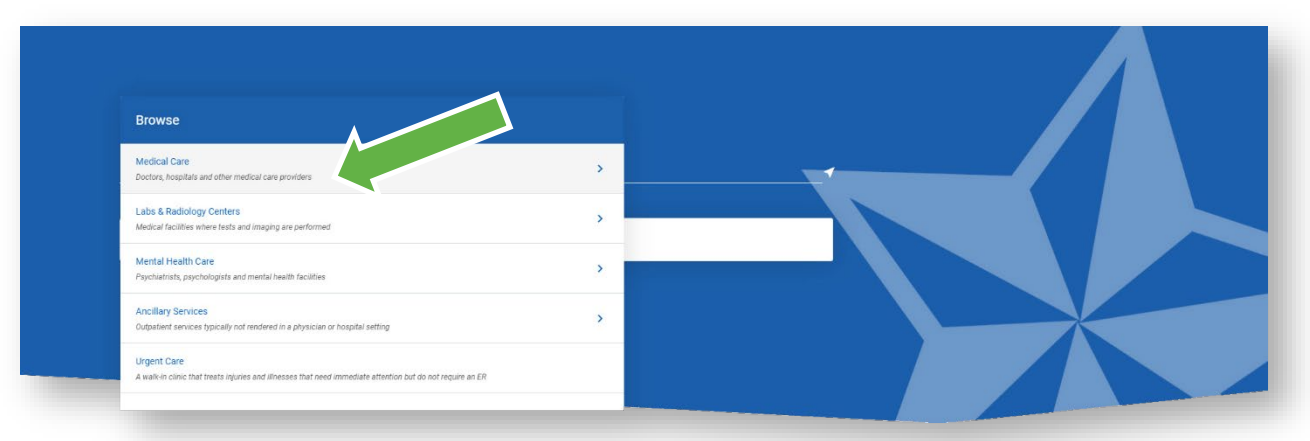

### **Step 5**

Now you can see the available providers in your network/area. You can click on the "Save as PDF" button to save and/or download the information.

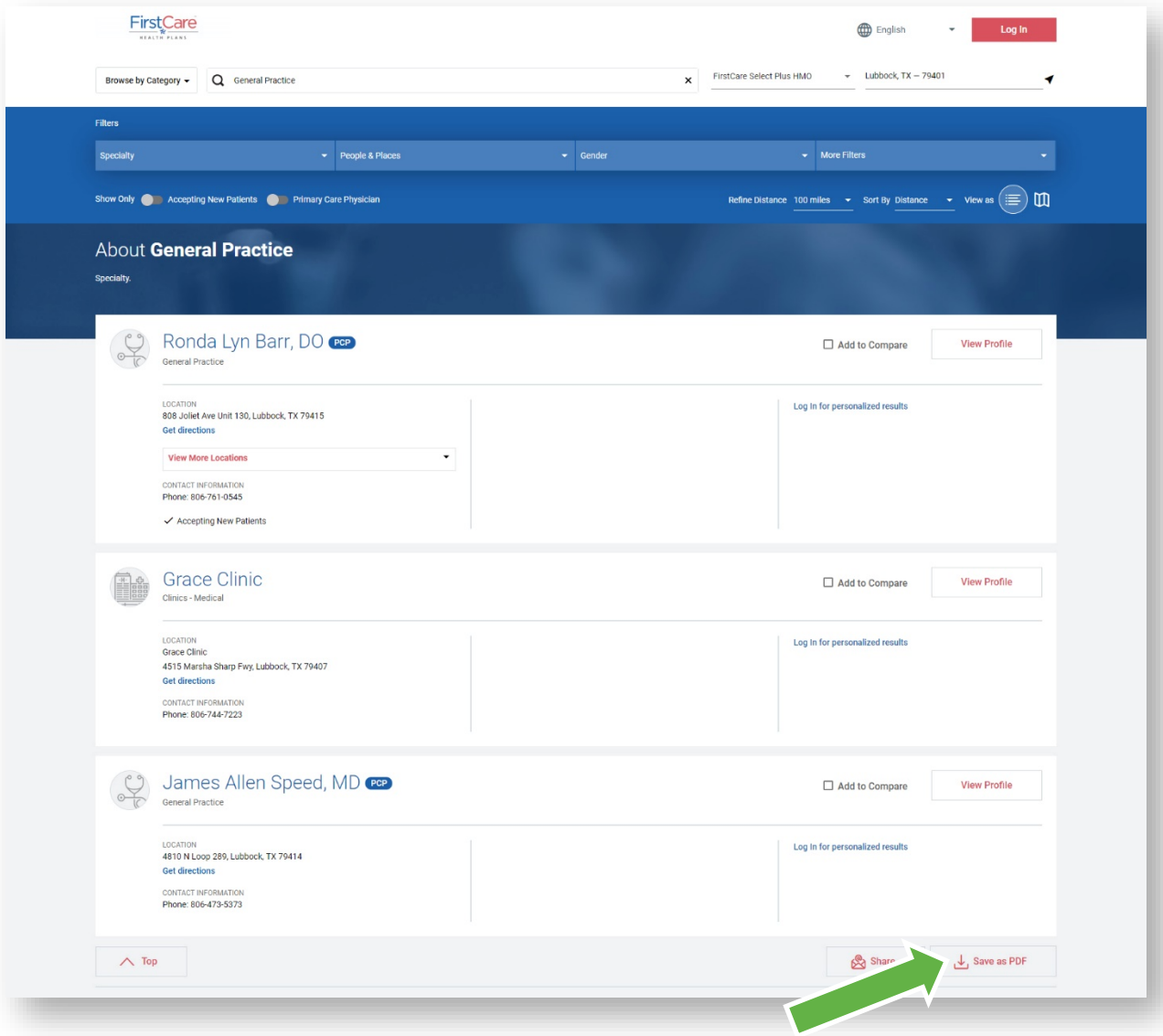

## <span id="page-5-0"></span>**C. Option 3—Refining your search**

If you're still having trouble finding what you are looking for, narrow your search to see the items you need.

### **Step 1**

Follow directions for your initial search.

### **Step 2**

Click on the filters you'd like to see (i.e., "distance") applied. This updates your search results based on your choices.

*NOTE: You can apply more than one filter at a time to your search.*

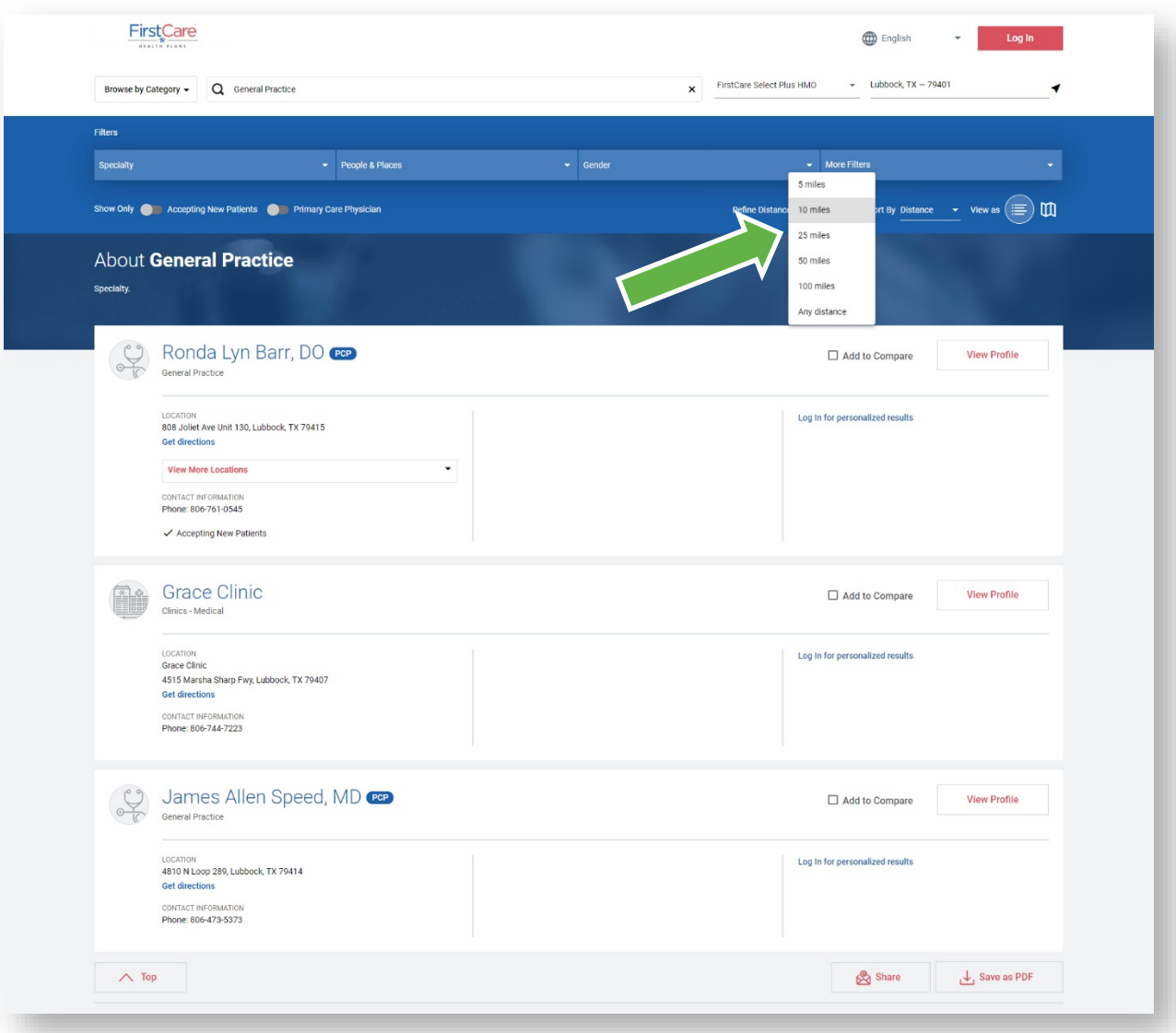

### **Step 3**

You can also compare up to four providers by checking the "Add to Compare" boxes on the providers of your choice.

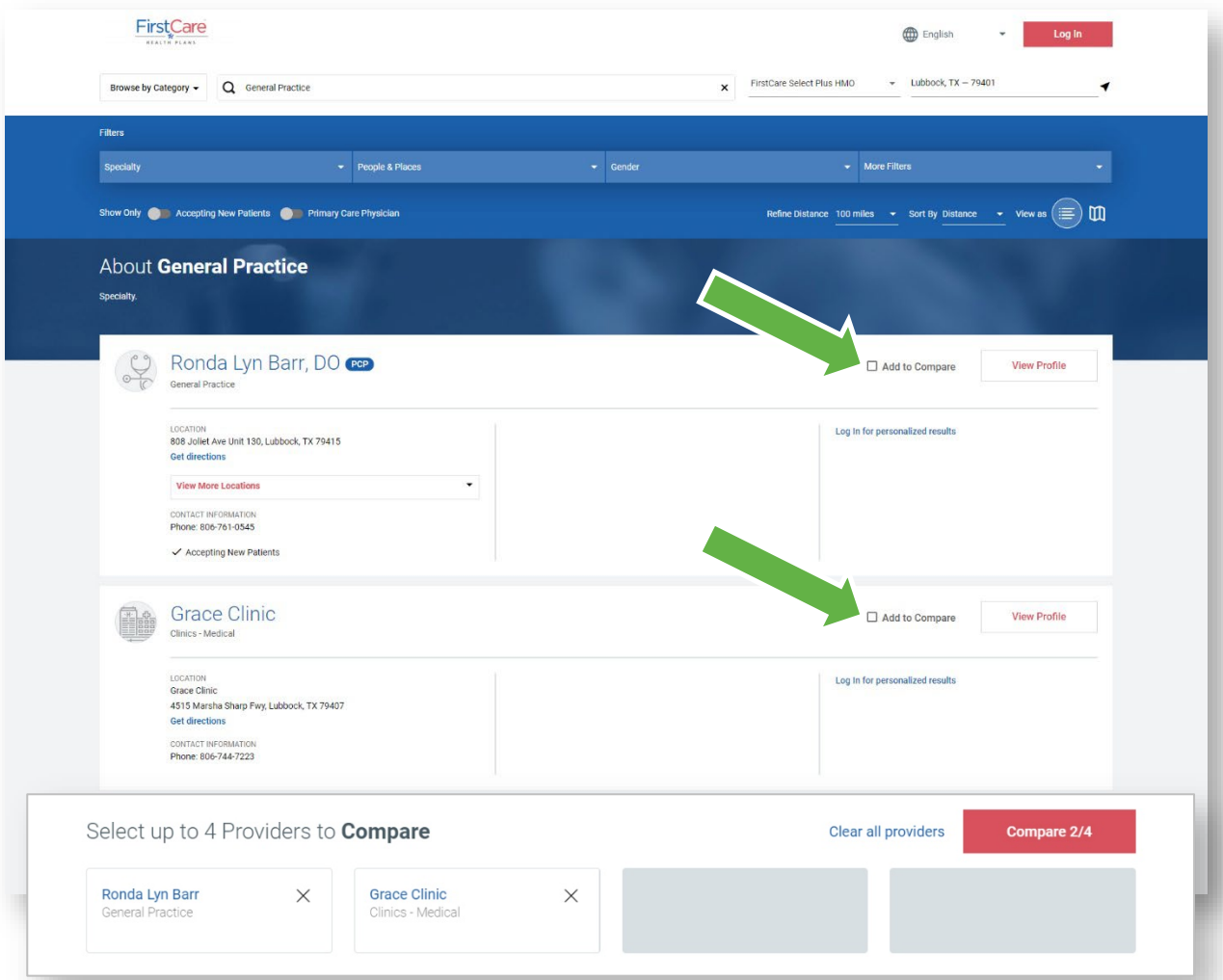

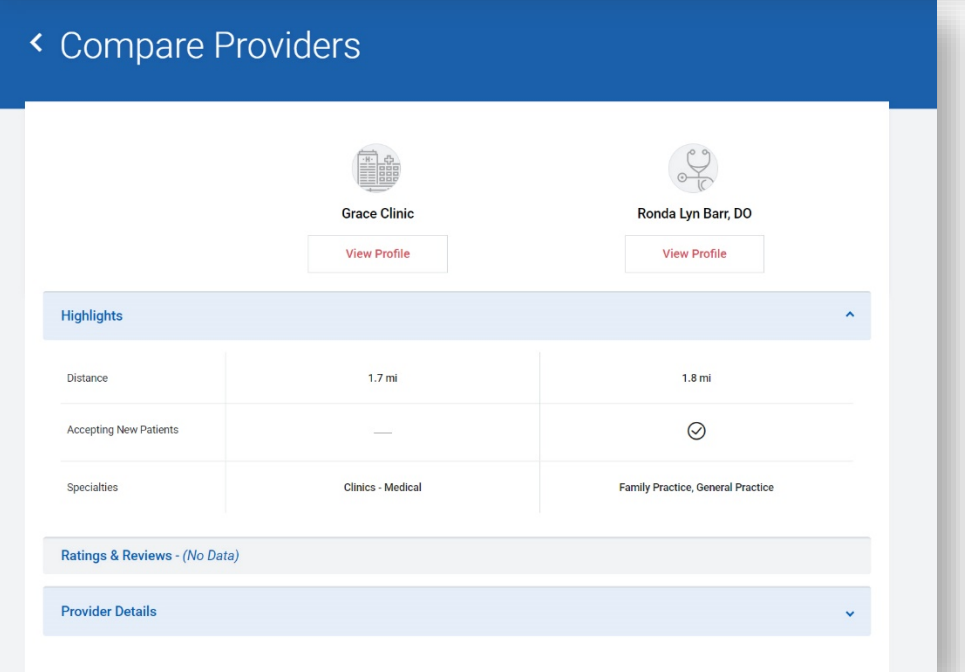

# <span id="page-7-0"></span>IV. Out-of-Area Providers

FirstCare Members should only use providers in the FirstCare Network for In-Network coverage. However, Urgent and Emergency care is available at the same copay as In-Network. Members can also take advantage of:

- **Baylor Scott & White Health** providers and facilities throughout Texas
- **FirstCare Virtual Care**—*Powered by MDLIVE* Avoid waiting rooms and the inconvenience of going to the doctor's office. Members can visit a doctor by phone, secure video, the MDLIVE App, or through myFirstCare Self-Service [\(my.FirstCare.com\)](https://my.firstcare.com/Web/), all available 24/7.
- **Nurse24™**

Need care advice? Should you see a doctor? Get the info you need today! Talk to a nurse 24/7 by calling **1-855-828-1013** to get answers 24 hours a day, 7 days a week!

## V. Questions?

If you still have questions, or are not sure about using the Provider Finder, call the FirstCare Customer Service phone number on the back of your FirstCare Member ID card.